http://www.icybox.de

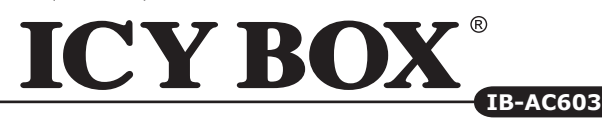

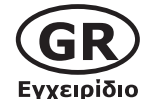

# **USB 3.0 σε 2.5" SATA HDD Προσαρμογέας**

#### **1. Κύρια χαρακτηριστικά**

- Υποστηρίζει 2.5" SATA HDD
- USB 3.0 Host 5 Gbit/s
- Hard Drive Προστασίας
- Υποστηρίζει USB 2.0: PC & Mac (Windows XP/Vista/7, OS> 9.1)
- USB 3.0: Windows XP/Vista/7
- Plug & Play και Hot Swap

#### **2. Εγκατάσταση σκληρού δίσκου**

#### **3. Εφαρμογή**

- 3.1 Ο εξωτερικός σκληρός δίσκος μπορεί να συνδεθεί στον υπολογιστή ή να αποσυνδεθεί από αυτόν με ένα καλώδιο USB.
- 3.2 Ένας νέος σκληρός δίσκος πρέπει πρώτα να αρχικοποιηθεί, να διαμεριστεί και να μορφοποιηθεί από το λειτουργικό σύστημα για να προβληθεί από το σύστημα.
- 3.3 Εάν ο σκληρός δίσκος δεν αναγνωριστεί αμέσως από το λειτουργικό σύστημα, παρακαλούμε ελέγξτε τα εξής:

- eάν έχει εγκατασταθεί το λογισμικό οδήγησης (USB),

- eάν ο σκληρός δίσκος έχει αρχικοποιηθεί, διαμεριστεί και μορφοποιηθεί.

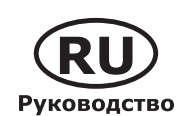

### **USB 3.0 Адаптер для 2.5" SATA HDD**

#### **1. Основные признаки**

- Поддерживает 2.5" SATA HDD
- USB 3.0 внешний интерфейс 5 Gбит/с
- Включает Hard Drive Protection
- поддерживает USB 3.0: PC и Mac (Windows XP/Vista/7, OS> 9.1) • USB 3.0: Windows XP/Vista/7
- 
- Plug & play и hot swap

#### **2. Монтаж харддиска**

#### **3. Применение**

- 3.1 Харддиск может быть, по необходимости, подключен к работающему компьютеру (ПК) или отключен от него (поддерживается "горячая" замена дисков).
- 3.2 Новый харддиск необходимо сначала инициализировать, форматировать и потом разбить по необходимости на части (партиции), чтобы он был без проблем найден операционной системой.
- 3.3 Если харддиск не будет сразу узнан операционной системой, то проверьте: - yстановлен ли нужный драйвер (USB),
	- был ли харддиск инициализирован, форматирован и партиционирован (разбит на части)

**ICY BOX®** 

http://www.icybox.de

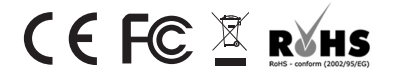

© Copyright 2010 by RaidSonic Technology GmbH. All Rights Reserved<br>The information contained in this manual is believed to be accurate and reliable. RaidSonic Technology GmbH<br>assumes no responsibility for any errors contai the right to make changes in the specifications and/or design of the above mentioned product without prior notice. The diagrams contained in this manual may also not fully represent the product that you<br>are using and are there for illustration purposes only. RaidSonic Technology GmbH assumes no responsi-<br>bility for any di

http://www.icybox.de **ICY BOX** 

**IB-AC603 IB-AC603** USB 3.0 to 2.5" SATA HDD Adapter

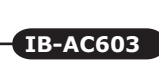

**ICY BOX – User's Manual IB-AC603** USB 3.0 to 2.5" SATA HDD Adapter

**ICY BOX – Handbuch IB-AC603** USB 3.0 zu 2,5" SATA Festplatten Adapter

**ICY BOX – Manuel IB-AC603** Adaptateur USB 3.0 à 2,5" SATA HDD

**ICY BOX – Manual IB-AC603** Adaptador de USB 3.0 a 2.5" SATA HDD

**ICY BOX – Manuale IB-AC603** Adattatore USB 3.0 a 2.5" SATA HDD

**ICY BOX - Podręcznik obsługi IB-AC603** Adapter USB 3.0 do 2,5" SATA HDD

**ICY BOX - Εγχειρίδιο IB-AC603** USB 3.0 σε 2.5" SATA HDD Προσαρμογέας

**ICY BOX – Руководство IB-AC603** USB 3.0 Адаптер для 2.5" SATA HDD

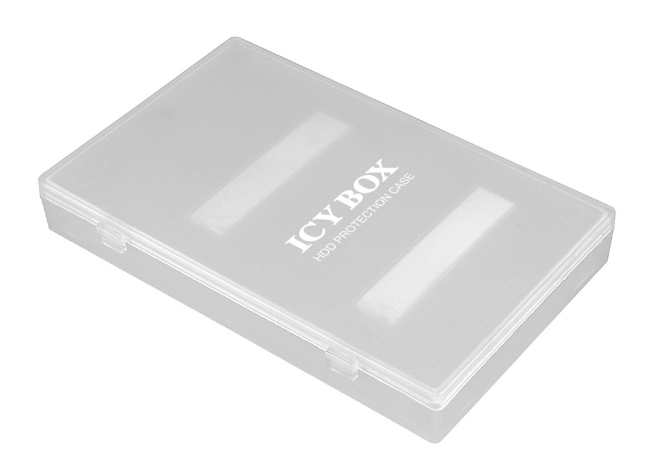

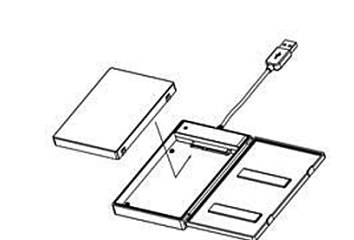

#### http://www.icybox.de

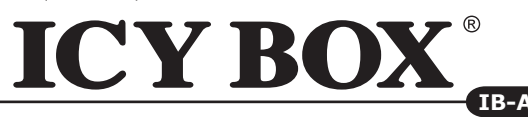

http://www.icybox.de

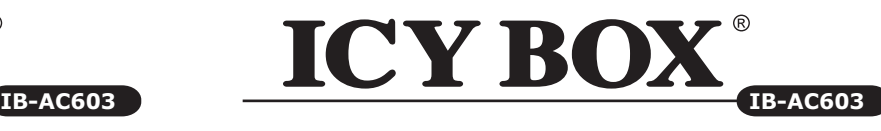

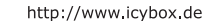

**ICY BOX IB-AC603**

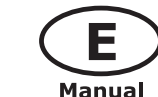

# **USB 3.0 to 2.5" SATA HDD Adapter**

#### **1. Key Features**

- Supports 2.5" SATA HDD
- USB 3.0 Host Interface 5 Gbit/s
- HDD protection box
- Supports USB 2.0: PC & Mac (Windows XP/Vista/7, OS> 9.1)
- USB 3.0: Windows XP/Vista/7 • Plug & Play and Hot Swap
- 

# **3. Application**

**2. HDD Installation**

- 3.1 The external HDD can be connected to or disconnected from the computer via USB cable without shutting down the computer.
- 3.2 A new HDD must first be initialised, partitioned and formatted by the operation system to be displayed by the system.
- 3.3 If the hard disc isn't recognised instantly by the operating system please check: - if the driver software is installed (USB),
	- if the HDD is initialised, partitioned and formatted.

# **Adaptateur USB 3.0 à 2,5" SATA HDD**

#### **1. Spécialités principales**

- Supporte 2.5" SATA HDD
- USB 3.0 Host 5 Gbit/s
- Boîtier de protection de disque dure • Supporte USB 2.0: PC & Mac
- (Windows XP/Vista/7, OS> 9.1)
- USB 3.0: Windows XP/Vista/7
- Plug & Play, Hot Swap

#### **2. Installation HDD**

#### **3. Application**

- 3.1 Le boîtier externe peut être connecté directement à l'ordinateur en utilisant le câble USB. Le disque dur peut être branché ou débranché de l'ordinateur pendant l'exploitation normale de l'ordinateur.
- 3.2 Avant tout, un disque dur nouvel doit être initialisé, partitionné, et formaté par le système d'exploitation pour être indiqué par le système.
- 3.3 Si le disque dur n'est pas reconnu immédiatement par le système, vérifiez le suivant:
	- si le logiciel de pilotes est installé (USB),
	- si le disque dur est initialisé, partitionné, et formaté.

# **Adaptador de USB 3.0 a 2.5" SATA HDD**

- **1. Características principales**
- Suporta discos duros 2,5" SATA
- USB 3.0 Host 5 Gbit/s
- Caja de protección de disco duro
- Soporta USB 2.0: PC & Mac (Windows XP/Vista/7, OS> 9.1)
- USB 3.0: Windows XP/Vista/7
- Plug & Play y Hot Swap

#### **2. Ensamblaje de disco duro**

#### **3. Aplicación**

- 3.1 Se puede conectar la carcasa directamente por el cable USB. Se puede conectar o desconectar el disco duro del ordenador durante la operación normal
- 3.2 En primer lugar, un nuevo dicso duro debe estár inicializado, compartimentado y formateado por el sistema operativo para estar indicado por el sistema.
- 3.3 Repita la coneción y compruebe en caso de que el disco duro no sea reconocido de inmediato por el sistema e examine lo siguiente:
	- si el programa de control está instalado (USB),
	- si el disco duro está inicializado, compartimentado y formateado.

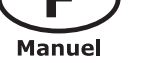

# **Adattatore USB 3.0 a 2.5" SATA HDD**

#### **1. Caratteristiche**

- Supporta HDD 2,5"
- USB 3.0 Host 5 Gbit/s
- Cassetto protettivo de HDD
- Supporta USB 2.0: PC & Mac (Windows XP/Vista/7, OS> 9.1)
- USB 3.0: Windows XP/Vista/7
- Plug & Play, Hot Swap

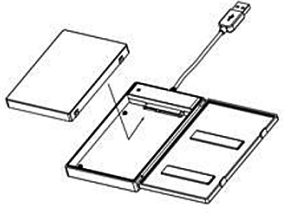

#### **3. Applicazione**

**2. HDD installazione**

- 3.1 Il contenitore esterno può essere collegato direttamente al computer tramite il cavo USB. Il disco fisso può essere collegato o staccato dal computer durante il funzionamento di quest'ultimo.
- 3.2 Ogni nuovo disco fisso deve venir inizializzato, partizionato e formattato dal drive, prima di poter essere indicato dal sistema.
- 3.3 Se il disco fisso non viene riconosciuto subito dal sistema, verificare: - se il software di drive relativo è installato (USB),
	- se il disco fisso è stato inizializzato, partizionato e formattato.

# **Podrecznik**

# **Adapter USB 3.0 do 2,5" SATA HDD**

#### **1. Szegoły**

- Zgodność z 2.5" SATA HDD
- USB 3.0 Host 5 Gbit/s
- Pudełko plastikowe do ochrony HDD
- Zgodność z USB 2.0: PC i MAC ( Windows XP/Vista/7, >OS 9.1 ) • USB 3.0: Windows XP/Vista/7
- Plug & Play, Hot Swap
- 

#### **2. Instalacja twardego dysku**

#### **3. Aplikacje**

- 3.1 Dysk zewnętrzny może zostać podłączony do komputera poprzez kabel USB. Nawet jeśli odłączysz go lub podłączysz w czasie działania komputera, nic się nie stanie (Hot Plug).
- 3.2 Nowy dysk twardy musi najpierw byc przez system z formatowany i initializowany zostac.
- 3.3 Jeżeli napęd nie zostanie rozpoznany przez komputer, proszę sprawdzić: - czy są zainstalowane sterowniki dla USB,
	- upewnij się, że dysk jest initializowany, z formatowany i partyciowany.

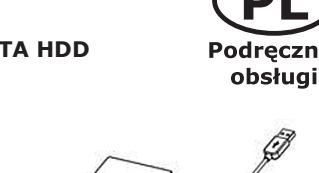

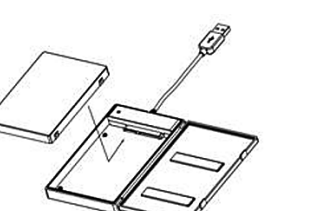

**Manual** 

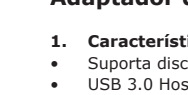

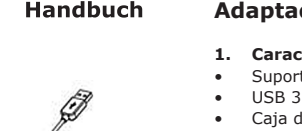

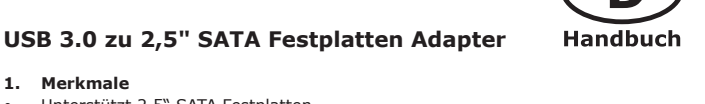

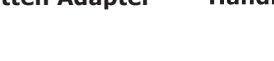

- Unterstützt 2,5" SATA Festplatten
- USB 3.0 Hostanschluss 5 Gbit/s
- LED für Betrieb und Festplattenaktivität
- Mit Festplattenschutzbox • Unterstützt USB 2.0: PC & Mac (Windows XP/Vista/7, OS> 9.1)
- USB 3.0: Windows XP/Vista/7
- Plug & Play und Hot Swap

#### **2. Festplattenmontage**

#### **3. Anwendung**

**1. Merkmale**

- 3.1 Die externe Festplatte kann im laufenden Betrieb des Rechners an diesen via USB Kabel angeschlossen oder von diesem getrennt werden.
- 3.2 Eine neue Festplatte muss vom Betriebssystem erst initialisiert, partitioniert und formatiert werden, um vom System angezeigt zu werden.
- 3.3 Wenn die Festplatte nicht sofort vom System erkannt wird, bitte prüfen: - ob die Treibersoftware installiert ist (USB),
	- ob die Festplatte initialisiert, partitioniert und formatiert ist.

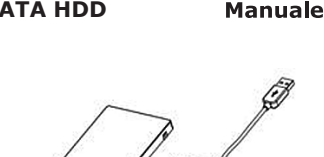